## Quick Start Guide

快速入门指南 快速入門指南 빠른 시작 안내서

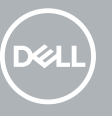

## **OptiPlex 7050 Small Form Factor**

### **1 Connect the keyboard and mouse**

连接键盘和鼠标 連接鍵盤與滑鼠 キーボードとマウスを接続する 키보드와 마우스를 연결합니다

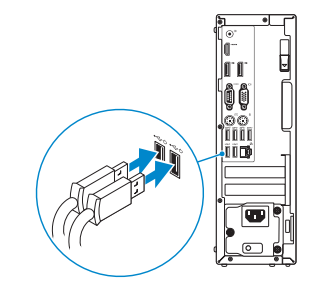

## **2 Connect the network cable — optional**

连接网线 — 可选 連接網路纜線 — 可選 ネットワークケーブルを接続する ― オプション 네트워크 케이블 연결 — 선택사항

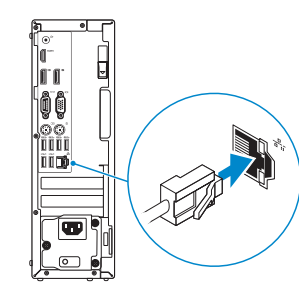

### **3 Connect the display**

连接显示器 連接顯示器 ディスプレイを接続する 디스플레이를 연결합니다

- 注: 如果您订购的是配有独立显卡的计算机, 将显示器连接到独立显卡。
- 註:如果您訂購的電腦搭載分離式圖形卡,請將顯示器連接至分離式圖形卡。
- メモ:外付けグラフィックスカード搭載のコンピュータを購入した場合、外付けグラフィッ クスカードにディスプレイを接続してください。
- 주: 컴퓨터와 함께 개별형 그래픽 카드를 구입한 경우, 디스플레이를 개별형 그래픽 카드에 연결합니다 .

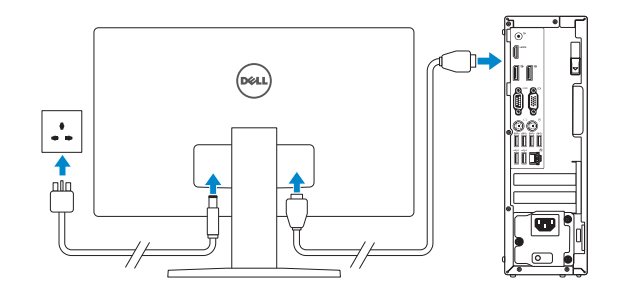

*MOTE:* If you ordered your computer with a discrete graphics card, connect the display to the discrete graphics card.

**INOTE:** If you are connecting to a secured wireless network, enter the password for the wireless network access when prompted.

- 注: 如果您要连接加密的无线网络, 请在提示时输入访问该无线网络所需的密码。
- 註:如果您要連線至安全的無線網路,請在提示下輸入存取無線網路的密碼。
- メモ:セキュアなワイヤレスネットワークに接続している場合は、プロンプトが表示され たらワイヤレスネットワークにアクセスするパスワードを入力します。

## **4 Connect the power cable and press the power button**

连接电源电缆并按下电源按钮 連接電源線然後按下電源按鈕 電源ケーブルを接続し、電源ボタンを押す 전원 케이블을 연결하고 전원 버튼을 누릅니다

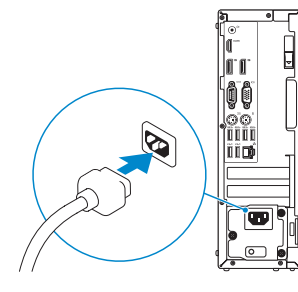

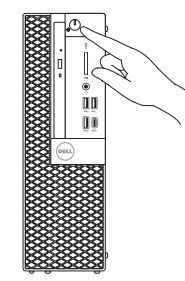

## **5 Finish operating system setup**

完成操作系统设置 | 完成作業系統設定 オペレーティングシステムのセットアップを終了する | 운영 체제 설치 완료

#### **Windows**

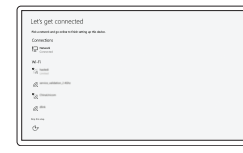

#### **Connect to your network**

连接到网络 連接網路 ネットワークに接続する 네트워크에 연결

주: 보안 무선 네트워크에 연결하는 경우 무선 네트워크 액세스를 묻는 메시지가 표시되면 암호를 입력합니다 .

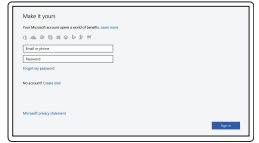

#### **Sign in to your Microsoft account or create a local account**

登录您的 Microsoft 帐户或创建本地帐户 登入您的 Microsoft 帳號或建立本機帳號 Microsoft アカウントにサインインする、また はローカルアカウントを作成する Microsoft 계정으로 로그인 또는 로컬 계정 생성

#### **Ubuntu**

#### **Follow the instructions on the screen to finish setup.**

按照屏幕上的说明完成设置。 按照螢幕上的指示完成設定。 画面に表示される指示に従ってセットアップを終了します。 설치를 완료하려면 화면의 지침을 따릅니다 .

### **Locate Dell apps**

查找 Dell 应用程序 | 找到 Dell 應用程式 Dell アプリを見つける | Dell 앱 찾기

#### **SupportAssist Check and update your computer**

检查和更新您的计算机 檢查和更新您的電腦 コンピュータを確認してアップデートする 컴퓨터 검사 및 업데이트

### **Features** 功能部件 | 功能 | 外観 | 기능

# **ANANANA KANANANA KA**  $-20$ iid.  $-23$  $15 -$ For

- **1.** 光盘驱动器(可选)
- **2.** USB 2.0 端口(支持 PowerShare)
- **3.** 电源按钮和电源指示灯
- **4.** 输出插孔
- **5.** 硬盘驱动器活动指示灯
- **6.** HDMI 端口
- **7.** 存储卡读取器(可选)
- **8.** DisplayPort
- **9.** 头戴式耳机端口
- **10.** 串行端口
- **11.** USB 2.0 端口
- **12.** USB 3.0 C 型端口
- **13.** PS/2 键盘端口
- **1.** 光碟機 (選配)
- **2.** 具 PowerShare 的 USB 2.0 連接埠
- **3.** 電源按鈕與電源指示燈
- **4.** 信號線輸出連接埠
- **5.** 硬碟機活動指示燈
- **6.** HDMI 連接埠
- **7.** 記憶卡讀卡機(選配)
- **8.** DisplayPort
- **9.** 耳麥連接埠
- **10.** 序列埠
- **11.** USB 2.0 連接埠
- **12.** USB 3.0 Type-C 連接埠
- **13.** PS/2 鍵盤連接埠
- **14.** USB 3.0 連接埠
- **14.** USB 3.0 端口
- **15.** USB 2.0 端口 (支持开启 Smart Power)
- **16.** 扩展卡插槽
- **17.** 电源连接器端口
- **18.** 电源诊断指示灯
- **19.** 缆线护盖锁孔
- **20.** 释放闩锁
- **21.** VGA 端口(可选)
- **22.** PS/2 鼠标端口
- **23.** 网络端口
- **24.** Kensington 安全缆线孔
- **25.** 挂锁扣环
- **15.** USB 2.0 連接埠 (支援 Smart Power On)
- **16.** 擴充卡插槽
- **17.** 電源連接器連接埠
- **18.** 電源供應器診斷指示燈
- **19.** 纜線蓋鎖定插槽
- **20.** 釋放閂鎖
- **21.** VGA 連接埠 (可選)
- **22.** PS/2 滑鼠連接埠
- **23.** 網路連接埠
- **24.** Kensington 安全纜線孔
- **25.** 掛鎖扣環

**2.** PowerShare 機能付き USB 2.0

ポート **3.** 電源ボタンと電源ライト **4.** ライン出力ポート **5.** ハードドライブ動作ライト **6.** HDMI ポート **7.** メモリカードリーダー(オプション) **8.** DisplayPort **9.** ヘッドセットポート **10.** シリアルポート

- **11.** USB 2.0 ポート
- **12.** USB 3.0 Type-C ポート
- **13.** PS/2 キーボードポート
- **1.** 광학 드라이브(선택사항) **2.** USB 2.0 포트(PowerShare 포함) **3.** 전원 버튼 및 전원 표시등 **4.** 라인 출력 포트 **5.** 하드 드라이브 작동 표시등 **6.** HDMI 포트 **7.** 메모리 카드 판독기(선택사항) **8.** DisplayPort **9.** 헤드셋 포트 **10.** 직렬 포트 **11.** USB 2.0 포트
- **12.** USB 3.0 Type-C 포트
- **13.** PS/2 키보드 포트
- **14.** USB 3.0 포트
- **1.** オプティカルドライブ(オプション) **14.** USB 3.0 ポート **15.** USB 2.0 ポート (Smart Power On に対応) **16.** 拡張カードスロット **17.** 電源コネクタポート **18.** 電源ユニット診断ライト **19.** ケーブルカバーロックスロット **20.** リリースラッチ **21.** VGA ポート(オプション) **22.** PS/2 マウスポート **23.** ネットワークポート **24.** Kensington セキュリティケーブルス ロット **25.** パドロックリング
	- **15.** USB 2.0 포트 (Smart 전원 기능 지원) **16.** 확장 카드 슬롯 **17.** 전원 커넥터 포트 **18.** 전원 공급 진단 표시등 **19.** 케이블 덮개 잠금 슬롯 **20.** 분리 래치 **21.** VGA 포트(선택사항) **22.** PS/2 마우스 포트 **23.** 네트워크 포트 **24.** 켄싱턴 보안 케이블 슬롯 **25.** 자물쇠 고리

#### **Product support and manuals**

产品支持和手册 產品支援與手冊 製品サポートとマニュアル 제품 지원 및 설명서

#### **Dell.com/support Dell.com/support/manuals Dell.com/support/windows**

#### **Contact Dell**

与 Dell 联络 | 與 Dell 公司聯絡 デルへのお問い合わせ | Dell에 문의하기

**Dell.com/contactdell**

#### **Regulatory and safety**

管制和安全 | 管制與安全 認可と安全性 | 규정 및 안전 **Dell.com/regulatory\_compliance**

#### **Regulatory model**

管制型号 | 安規型號 認可モデル | 규정 모델 **D11S**

#### **Regulatory type**

管制类型 | 安規類型 認可タイプ | 규정 유형

## **D11S002**

#### **Computer model**

计算机型号 | 電腦型號 コンピュータモデル | 컴퓨터 모델 **OptiPlex 7050 SFF OptiPlex 7050 SFF** 系列

© 2016 Dell Inc. © 2016 Microsoft Corporation.

© 2016 Canonical Ltd.

Printed in China. 2016-12

#### 商品名稱:台式電腦

型號:OptiPlex 7050 SFF (D11S) 額定電壓:100 - 240 伏特 額定頻率:50 - 60 赫茲 額定輸入電流:4 安培 製造年份:參考外箱標示或條碼標 製造號碼:參考條外箱條碼標籤 生產國別:參考外箱標示

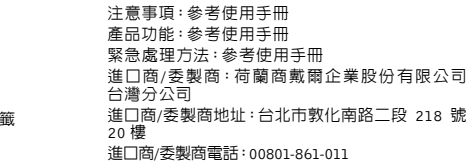

#### 本產品符合臺灣 RoHS 標準 CNS15663

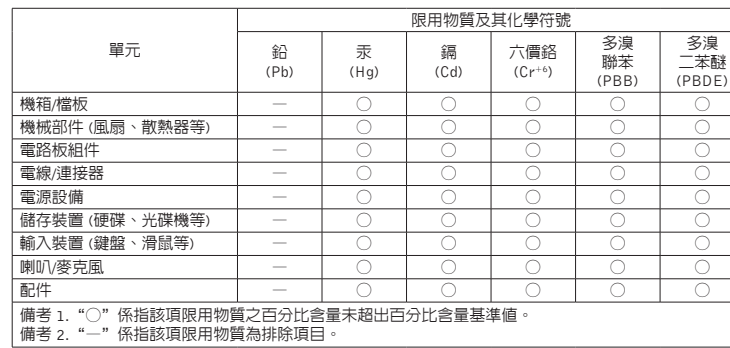

- **1.** Optical drive (optional)
- **2.** USB 2.0 port with PowerShare
- **3.** Power button and power light
- **4.** Line-out port
- **5.** Hard drive activity light
- **6.** HDMI port
- **7.** Memory card reader (optional)
- **8.** DisplayPort
- **9.** Headset port
- **10.** Serial port
- **11.** USB 2.0 port
- **12.** USB 3.0 Type-C port
- **13.** PS/2 keyboard port
- **14.** USB 3.0 ports
- **15.** USB 2.0 ports (supports Smart Power On)
- **16.** Expansion card slots
- **17.** Power connector port
- **18.** Power supply diagnostic light
- **19.** Cable cover lock slot
- **20.** Release latch
- **21.** VGA port (optional)
- **22.** PS/2 mouse port
- **23.** Network port
- **24.** Kensington security cable slot
- **25.** Padlock ring